## **STUUDIUMISSE REGISTREERIMISE JUHEND**

- 1. õpetajad jõuavad Stuudiumisse minnes aadressile [https://sillamae.ope.ee](https://sillamae.ope.ee/)
- 2. esimesel korral (kui õpetajal veel oma salasõna ei ole) tuleb sisse logimiseks klõpsata kollasel nupul "saada mulle ligipääsuandmed" (või "unustasid salasõna?")

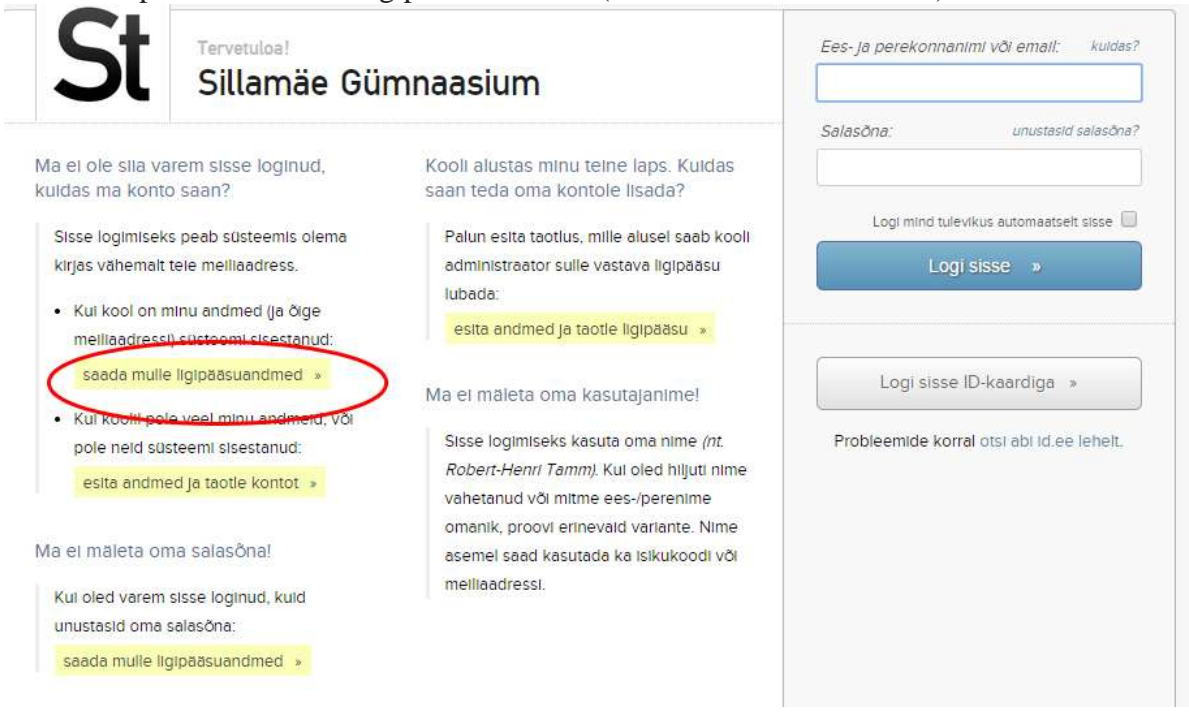

- 3. pärast oma täisnime või meiliaadressi sisestamist saadame õpetajale meiliaadressile info sisse logimise kohta
- 4. pärast esimest sisse logimist saab õpetaja endale ise salasõna valida, mida tulevikus sisse logimiseks kasutada

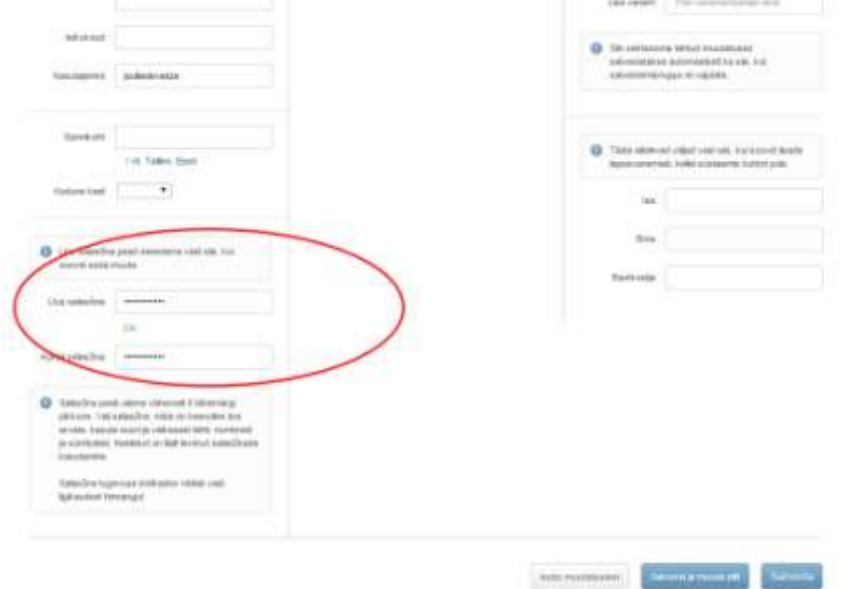

5. Suhtlusesse jõuab pärast sisse logimist menüüst "Suhtlus" klõpsates, aga niikaua, kui te päeviku-osa ei kasuta, võib olla otstarbekam ja kiirem veebilehitsejas teha järjehoidja aadressiga [https://suhtlus-sillamae.ope.ee](https://suhtlus-sillamae.ope.ee/) (mis avab otse suhtluse.)

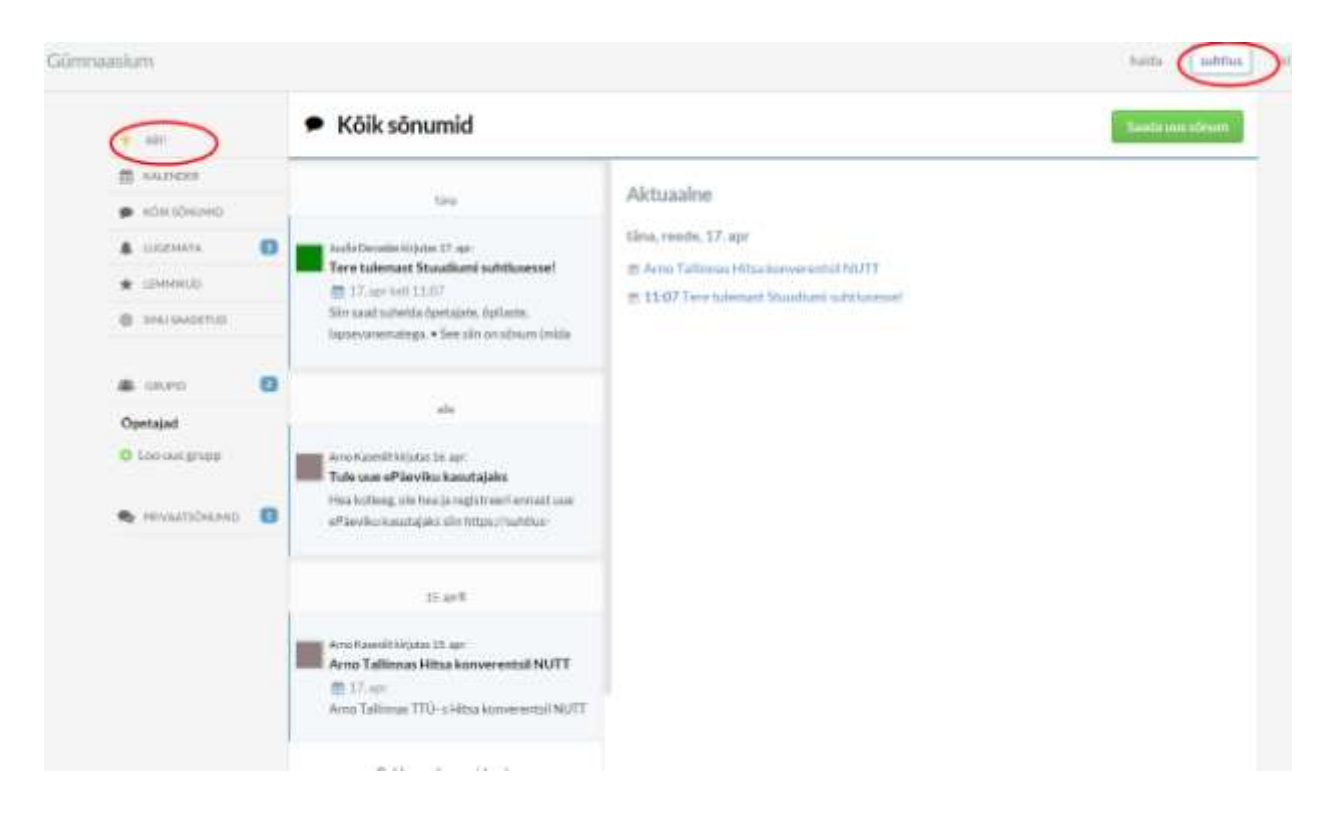

6. Kui on probleeme või küsimusi, saavad kõik õpetajad (ja tulevikus ka õpilasedlapsevanemad) kasutada Abi — vastav nupuke on ülal menüüs.

## **ИНСТРУКЦИЯ ПО РЕГИСТРАЦИИ В СИСТЕМЕ STUUDIUM**

- 1. Система Studiuum расположена по адресу [https://sillamae.ope.ee](https://sillamae.ope.ee/)
- 2. При первоначальном входе (когда у пользователя нет пароля) необходимо нажать кнопку "saada mulle ligipääsuandmed" (или "unustasid salasõna?")

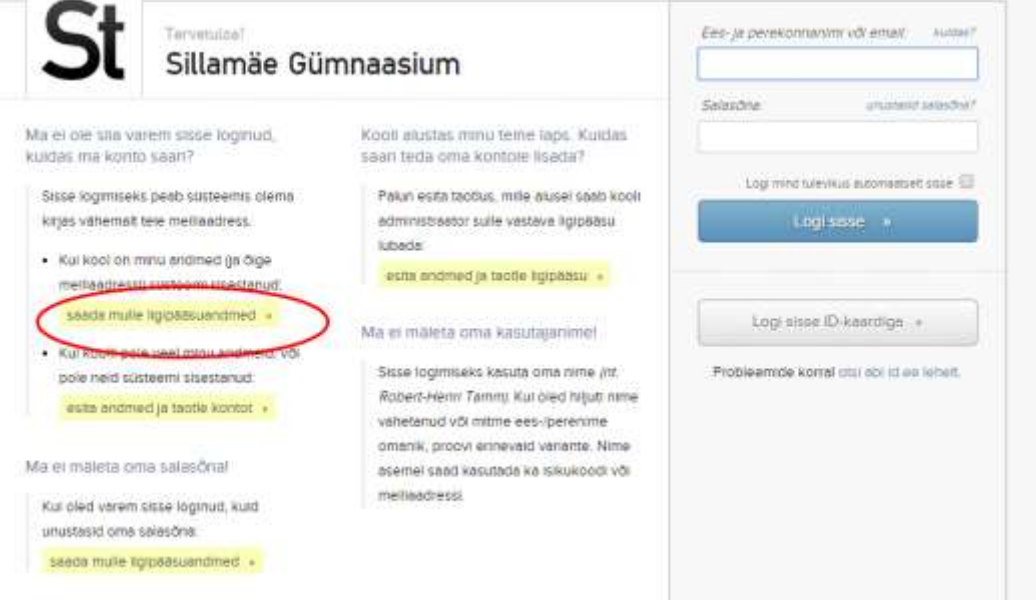

- 3. Далее указать свое имя или email (предпочтительнее). После этого по на ващ электронный адрес придет письмо содержащее ссылку для входа
- 4. После первоначального входа вы можете поменять пароль и данные своего аккаунта

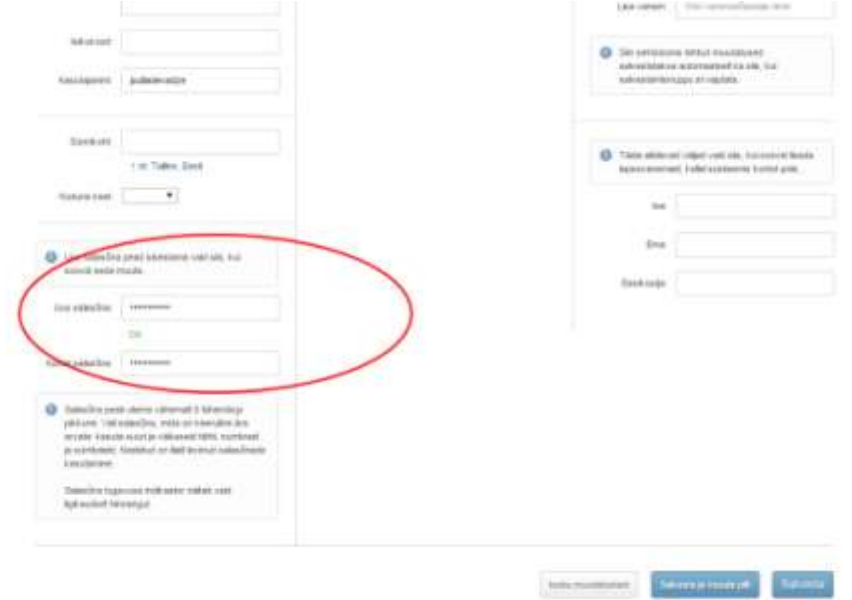

5. Для обмена сообщениями, просмотра календаря и т.д. нужно перейти в меню "Suhtlus. С руководством по использованию системы можно ознакомится нажав кнопку Abi

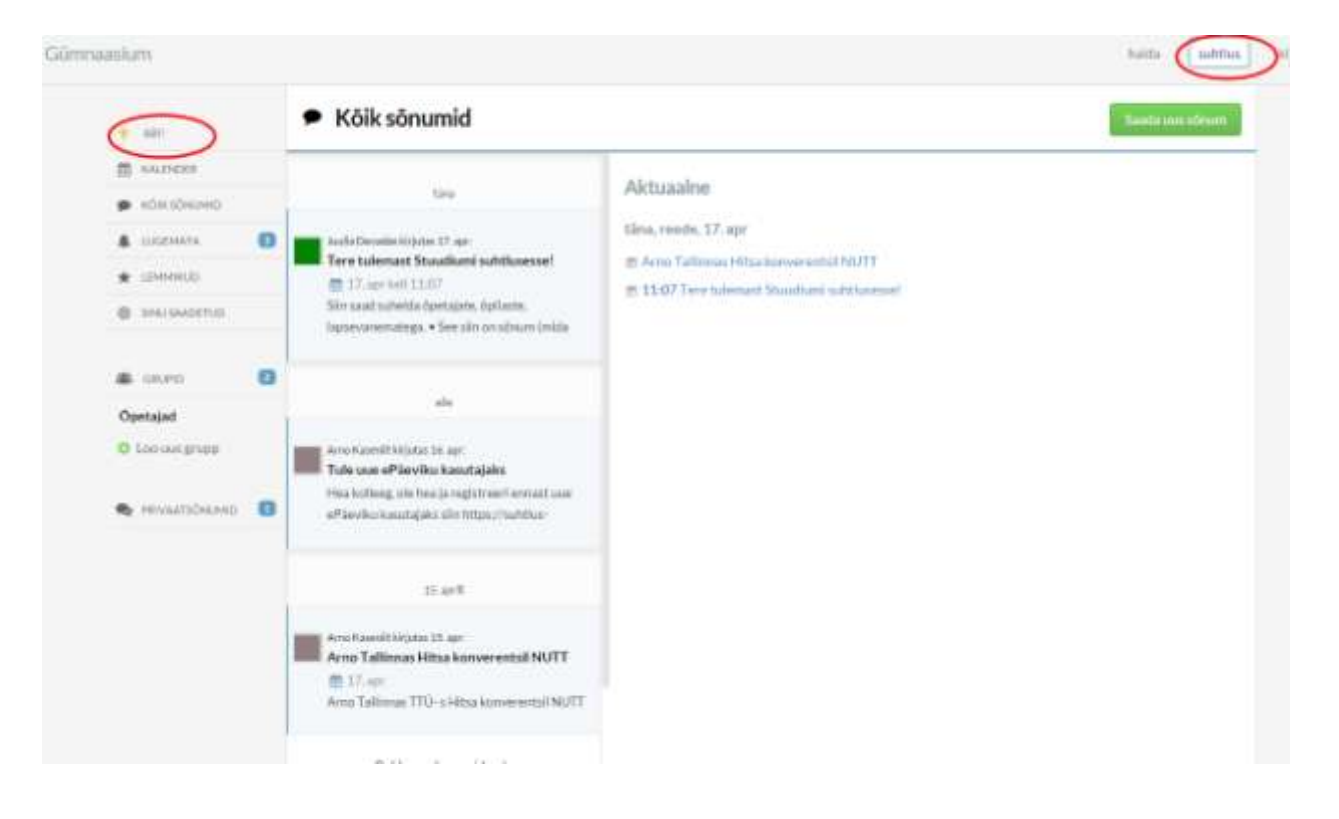